# **LABORATORIUM – ELEKTRONIKA**

### **Odczyt i wyświetlenie na LCD wielkości mierzonej czujnikiem z wyjściem analogowym**

Celem ćwiczenia jest praktyczna nauka programowania mikrokontrolerów poprzez oprogramowanie uC Atmega32 do celu współpracy z czujnikiem temperatury z wyjściem analogowym. Student programuje m.in. komunikację z wyświetlaczem LCD i obsługę przetwornika analogowo-cyfrowego.

# **WYKONANIE ĆWICZENIA**

- 1.1. W środowisku *AVR Studio* otworzyć umieszczony na pulpicie projekt o nazwie **LCDtemp.**
- 1.2. Z wykorzystaniem załączonych do instrukcji not katalogowych:

(wyświetlacza LCD ze sterownikiem *HD44780U*, czujnika temperatury *LM35DZ* oraz mikrokontrolera *Atmega32*) uzupełnić we wskazanych kolorami żółtym, czerwonym i niebieskim miejscach program pokazany na następnej stronie, tak by zadziałał on zgodnie z założeniami, tj. odczytał wartość napięcia z czujnika, przeliczył ją na odpowiadającą temu napięciu temperaturę i wyświetlił ją na wyświetlaczu.

- Każdy *żółty* znak zapytania należy zastąpić 0 albo 1, analizując bit po bicie odpowiednie rejestry z not katalogowych, i kierując się wskazówkami zawartymi w komentarzach (zielone fragmenty programu).
- Czerwony znak zapytania jest bitem z rejestru ADCSRA mikrokontrolera Atmega32 (**strona 216** noty uC Atmega32).
- Niebieski znak zapytania wynika z przekształcenia wzoru z **213 strony** noty uC Atmega32.

## **Kluczowe fragmenty not katalogowych są zakreślone.**

### UWAGA:

Jeżeli ktoś ma inną koncepcję modyfikacji programu (np. poprzez odwoływanie się do poszczególnych bitów rejestrów), to oczywiście może ją realizować. Liczy się efekt końcowy..

```
//-------------------------------------------------------------------------
// program główny
int main(void)
{
 // deklaracja zmiennej do przechowywania wyniku pomiaru
  float wynik;
 // deklaracja zmiennej do przechowywania wyniku pomiaru w postaci tekstowej
  char tekst[5];
 // konfiguracja we/wy portu D - pod wyświetlacz
DDRD = 0 \times FC; // inicjalizacja i konfiguracja wyświetlacza
 lcd_init();
write command(0b????????); // Function set -> interfejs 4 bity, 1 linia, znak 5x10
- nota katalogowa HD44780U
write command(0b????????); // Display on/off control -> display on, kursor
niewidoczny - nota katalogowa HD44780U
// inicjalizacja - Port A jako wejście
  DDRA = 0x00;
  while(1) // petla nieskończona
  {
   // czyść LCD
   write command(0b<mark>????????</mark>); // z noty katalogowej HD44780U
   // ADMUX = ADC Multiplexer Selection Register
   ADMUX = 0b????????; // VREF=2.56 V, czujnik na ADC0 -> z noty katalogowej 
Atmegi32
   // ADCSRA = ADC Control and Status Register
   ADCSRA = 0b????????; // start przetwarzania ADC, preskaler częstotliwości = 128
-> z noty katalogowej Atmegi32
   // pomiar z ADC
    while(? == 0) //czekaj na koniec konwersji -> z noty katalogowej Atmegi32
     {}; 
   // wynik przetwarzania jest zawsze przekazywany jako zmienna ADC:
    wynik=ADC; // pomiar = wartość z ADC
   // tekst na LCD
   write_text(" Temp: ");
   Vin=?; // przeliczenie napięcie z czujnika na temperaturę
   // funkcja dtostrf służy do konwersji zmiennej liczbowej na tekstową
   dtostrf(Vin,5,1,tekst); 
    write_text(tekst);
   write_char(0b????????); // symbol "stopni" - nota katalogowa HD44780U
    write_text("C");
   _delay_ms(500); // opóźnienie = 0.5 sekundy.
   }
}
```
1.3. Po uzupełnieniu programu zgodnie z założeniami należy sprawdzić jego działanie. W tym celu należy go skompilować. Można to wykonać przyciskiem:

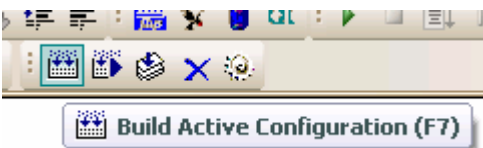

Jeżeli program skompilował się bezbłędnie należy go zgrać do mikrokontrolera. W tym celu:

- uruchomić program PonyProg,
- kolejno (rysunek poniżej):
	- ustawić rodzinę i typ używanego mikrokontrolera (1),
	- otworzyć plik programu (2), czyli plik \*.hex utworzony w folderze projektu w trakcie wcześniejszej kompilacji,
	- wgrać go do mikrokontrolera (3).

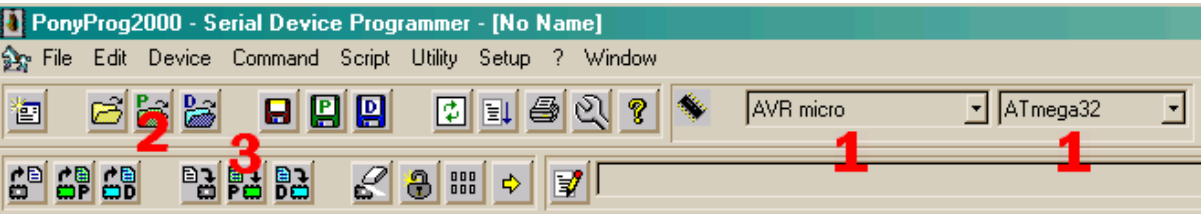

1.4. Gdy program działa już zgodnie z założeniami (czyli na wyświetlaczu wyświetla się właściwa temperatura), uzupełnić go o fragment, który sprawi, że na wyświetlaczu po wartości temperatury pojawi się dodatkowo znak wskazujący, czy zmierzona temperatura jest niższa (<), wyższa (>), czy równa (=) 25ºC, czyli np. dla zmierzonej temperatury otoczenia 26,2 ºC na wyświetlaczu powinno się pojawić:

# **Temp: 26.2 ºC >**

#### **Ewentualna pomoc w punkcie 1.4:**

```
if(i>5) {
   to, co ma się stać jeśli i jest większe od 5
  }
else
  {
   to, co ma się stać jeśli nie
  }
```
#### **2. Literatura**

- [1] Baranowski R.: *Wyświetlacze graficzne i alfanumeryczne w systemach mikroprocesorowych*, Wydawnictwo btc, Warszawa 2008
- [2] Hadam P.: *Projektowanie systemów mikroprocesorowych*, Wydawnictwo btc, Warszawa 2004
- [3] *Elektronika Praktyczna Plus Displays*, Wydawnictwo AVT, Warszawa 2007
- [4] www.datasheetcatalog.com